## **Hoe pas ik de lettergrootte van de tekst aan?**

- 1. Klik in de Navigatiebalk op je **Afbeelding (avatar)** of op **Je naam**.
- 2. Klik op **Accountinstellingen**.
- 3. Klik op het **Pijltje** van het uitklapmenu
- 4. Selecteer de gewenste tekengrootte.
- 5. Klik op **Opslaan en sluiten**.

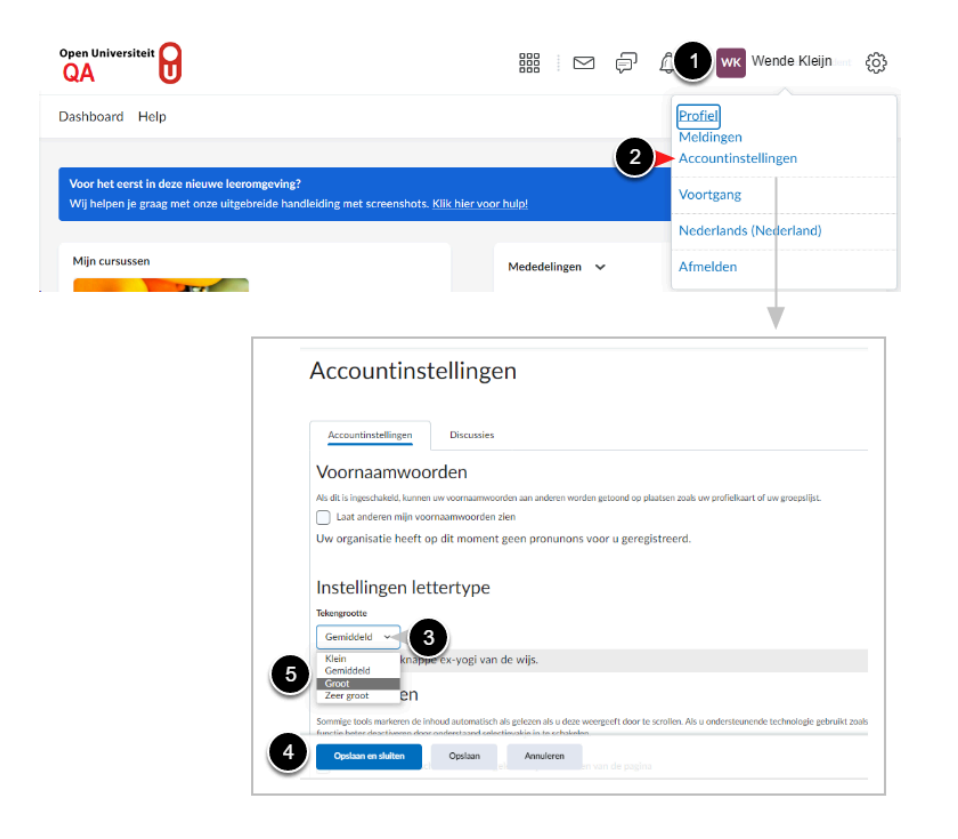